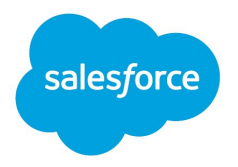

# Financial Services: High Volume Insurance Claims

# B2C Cross-Cloud Solutions

Last updated: May 21, 2020

Version: v1

© Copyright 2020 salesforce.com, inc. All rights reserved. Salesforce is a registered trademark of salesforce.com, inc., as are other names and marks. Other marks appearing herein may be trademarks of

their respective owners.

### **CONTENTS**

<span id="page-2-0"></span>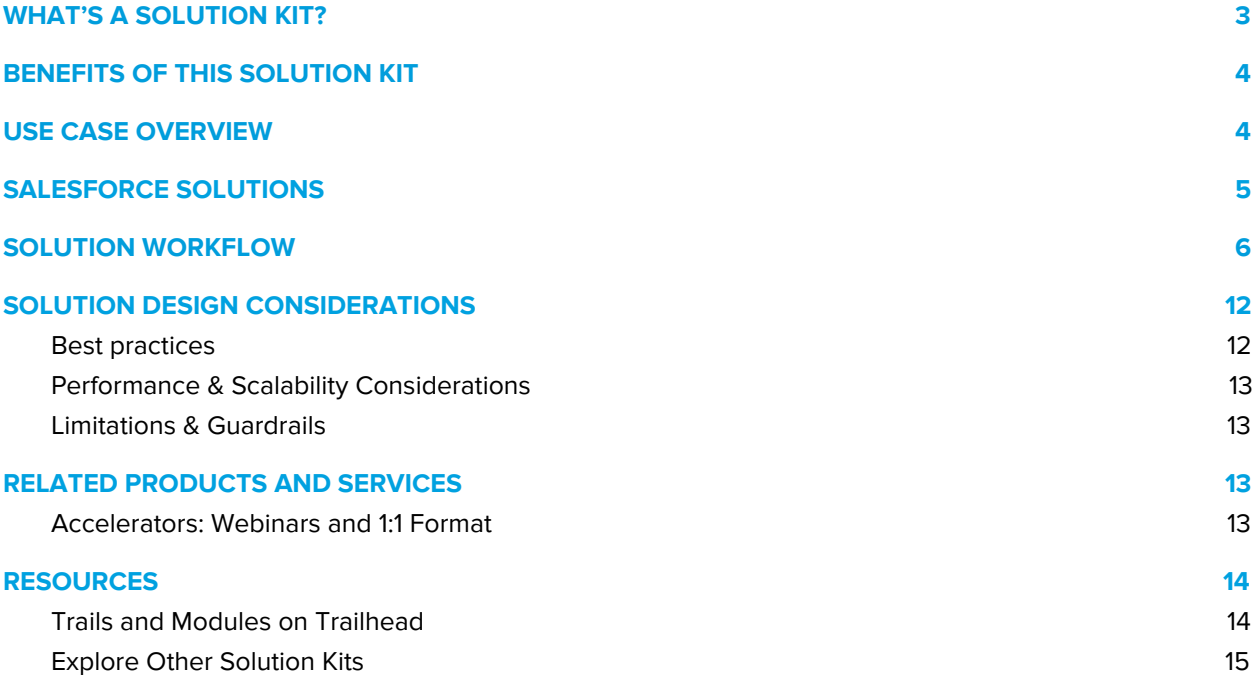

# WHAT'S A SOLUTION KIT?

Salesforce solution kits are your go-to when you want to connect your clouds. By connecting your clouds you can deliver impactful, personalized experiences that address customer concerns in a digital, cost-effective manner.

Every solution kit gives you:

- A use case overview and the required products.
- A high-level workflow.
- Information about how cloud solutions fit in.
- Solution design considerations.

Every kit includes a unique use case that addresses a common customer experience conundrum. The use case overview gives you a real-world example of the problematic situation that each solution kit solves.

For administrators, we include the information needed to deploy the functionality so that you can deliver a borrower experience that reduces the burden on an overwhelmed workforce. Share these kits with anyone experiencing a cross-cloud dilemma.

## <span id="page-3-0"></span>BENEFITS OF THIS SOLUTION KIT

This solution kit provides reference architecture to address the impact of large volume of claims due to the Covid-19 crisis for insurance operations. It is designed for the higher volume of claim and loss intake and the need for additional teams, resources and remote employees. High volume claims management is based on a community that manages useful information for claim submitters and materials relevant to your companies processes for filing claims (e.g. Short Term Disability). This kit also provides sample configurable components and a service console for the intake and triage of claims.

The high volume claims solution kit helps you with the following:

- Provide a better customer experience to your customers and policyholders with a digital experience with no wait and reduce long call center queues
- Encourage and allow policyholders to utilize digital channels such as chatbot interaction and text messages to receive updates
- Leverage configurable components that can be easily replicated for any claim intake process and line of business
- Get insights from reports on claim detail, disposition, status and service level agreement

# USE CASE OVERVIEW

With the increased volume of claims across different lines of business related to Covid-19, this solution was designed to provide a flexible and configurable solution for the initial claims intake process. It enables intake on a digital channel as well capabilities to review, assign, triage, manage and report on claims. There are three personas:

Let's take a look at what the policyholder experience as they submit their initial disability claim digitally via a Salesforce customer community.

#### **Policyholder/Customer**

A customer/policyholder wants to file a claim related to Covid-19 and has questions on coverage, eligibility, documentation requirements and expectations before and after submitting. They want a means to quickly submit a claim and be kept aware of the steps to receive benefits.

- Policyholders are directed to a client portal to browse information about coverages, review FAQs, and quickly understand options and coverages 24x7
- Policyholders can submit their claim via a guided step by step process and receive information (claim number) via SMS
- Authenticated users can return to the community to get status updates and connect with service representatives after claims submission

#### **Customer Service Representatives**

Service reps in typical claims call centers and/or resources added (including working remotely) would need to review claims, perform triage, disposition, review on claims at scale in a consistent manner:

- Review submitted claims in queues by assignment, status, Line of Business (LOB) and
- Review claims in context of the policyholder and submitter
- Access knowledge base articles to perform the review
- Collaborate with other users and teams
- Communicate with the policyholder

#### **Claims and Service Management**

● Review claims by metrics such as volume, escalations, channel, assignment and status

## <span id="page-5-0"></span>SALESFORCE SOLUTIONS

- Service Cloud or Financial Service Cloud
- **•** Customer Community
	- Authenticated community portal with Community Cloud Plus license

### <span id="page-5-1"></span>SOLUTION WORKFLOW

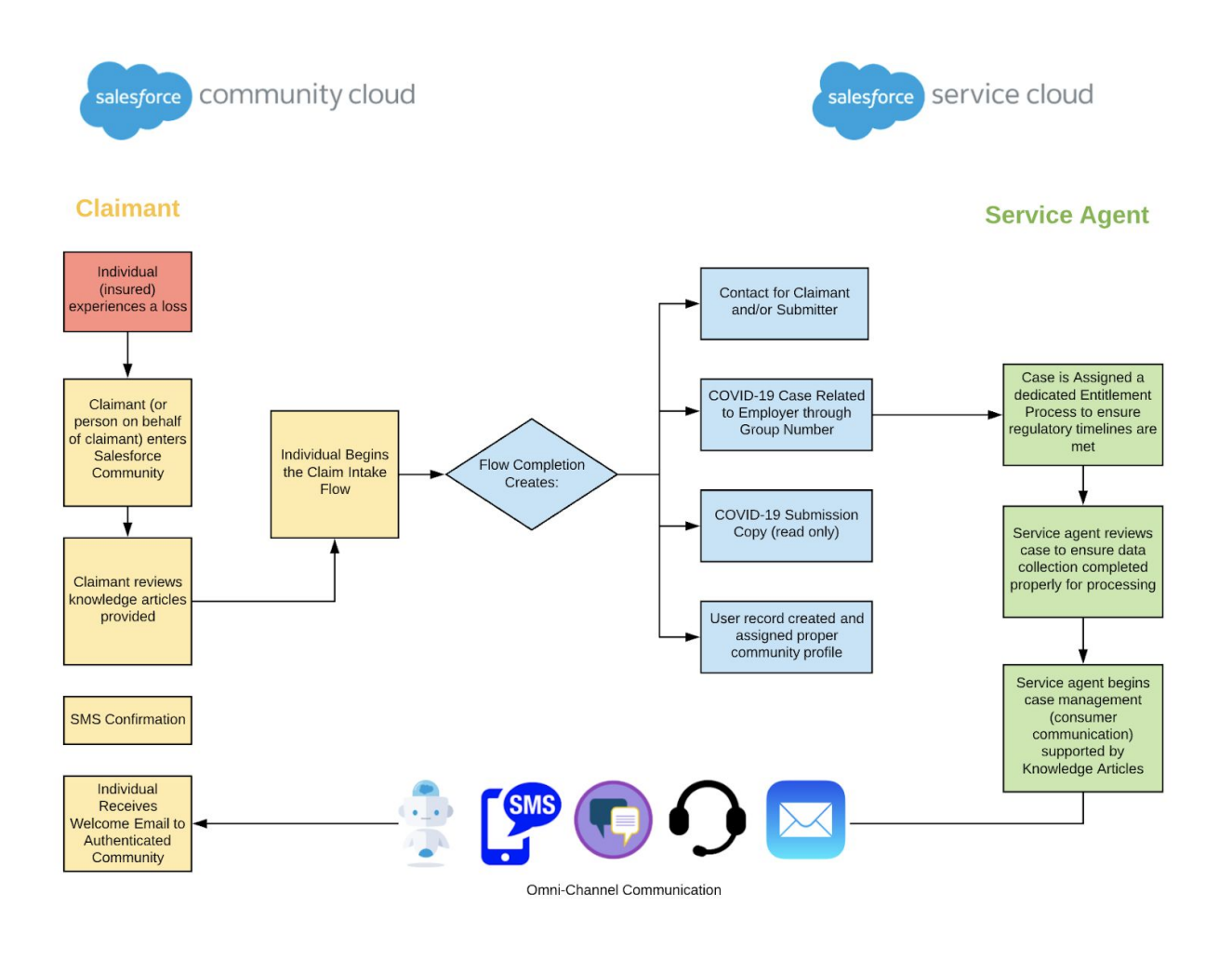

COVID-19 Operational Dashboard

# KEY COMPONENT CONFIGURATION

#### **Step 1: Configure Client Portal using Community Cloud**

- Build out [Knowledge](https://trailhead.salesforce.com/en/content/learn/projects/build-a-community-with-knowledge-and-chat) Base (KB) articles to inform policyholders about COVID-19 and implications of relevant facts related to their coverage
- **•** Implement [channel](https://help.salesforce.com/articleView?id=embedded_chat_channel_menu.htm&type=5) menu to drive policyholders to digital channels
- Consider [audience-targeted](https://help.salesforce.com/articleView?id=community_builder_page_visibilty_manage.htm&type=0) content based on policyholder profile in community. Example, customize coverage information and any specific considerations with regards to their policy
- Implement chatbot to handle basic call deflection
	- Link to knowledge base articles delivered via bot

#### **Step 2: Configure intake flow for policyholder to submit their claim**

Sample flow is designed for the following functionality:

- 1. Guides the submitter through the process of the Short Term Disability Claim based on whether they are submitting it for themselves or on behalf of someone else
- 2. Validates the Plan Sponsor Control Number to confirm the policyholder is an employee
- 3. Collects key information required to initiate the claim for Short Term Disability that is covered by a sponsor/employer insurance policy
- 4. Facilitates the process of triaging, assigning and managing initial claims intake within service cloud
- 5. Providing initial submission number for future correspondence and record keeping

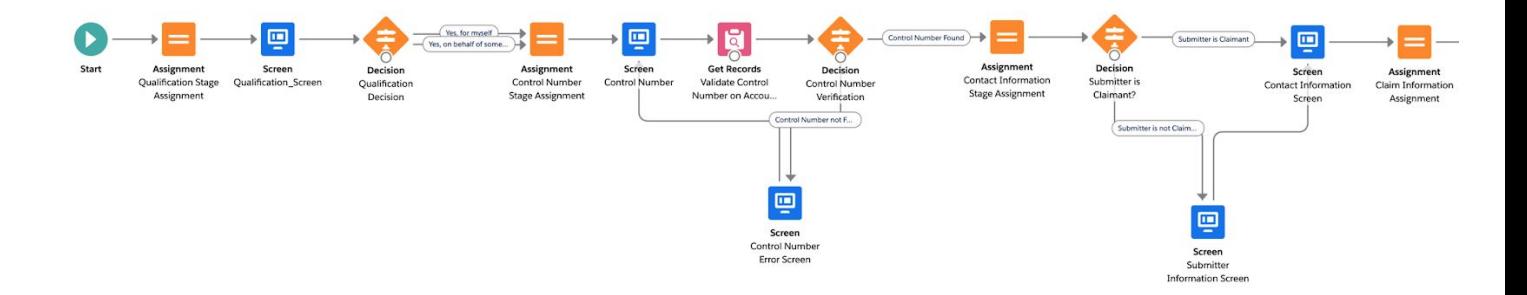

#### Sample flow for Short Term Disability Claim Intake part 1

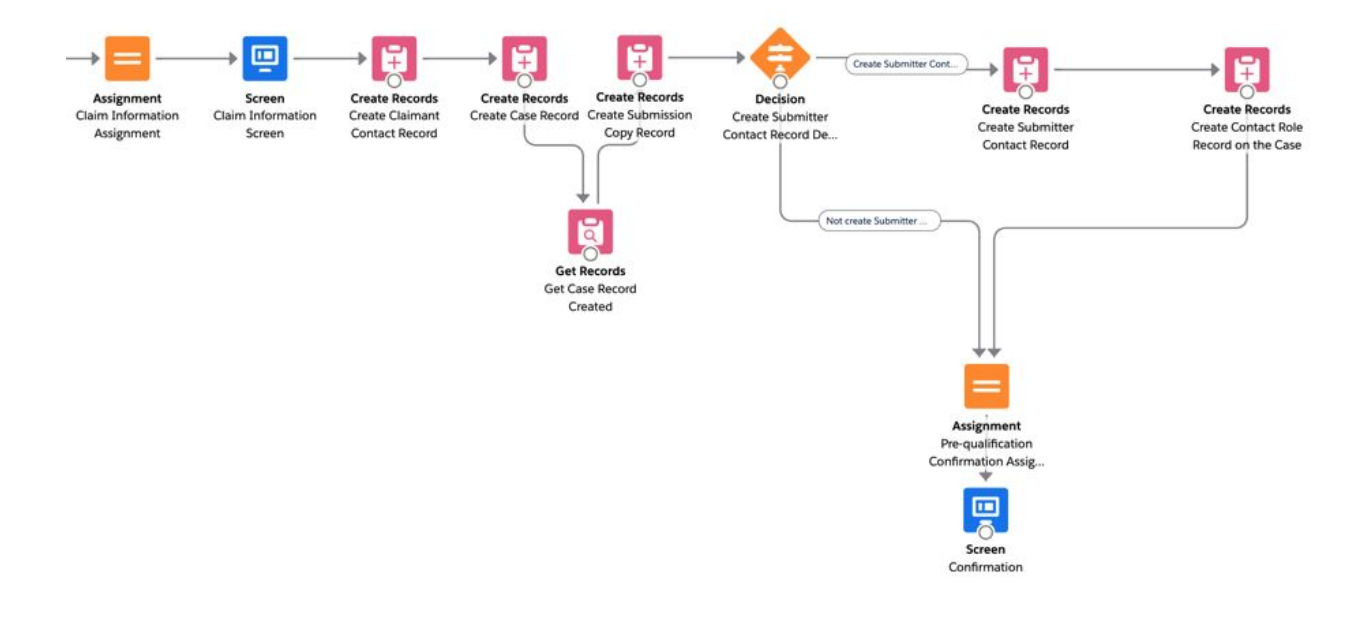

#### Sample flow for Short Term Disability Claim Intake part 2

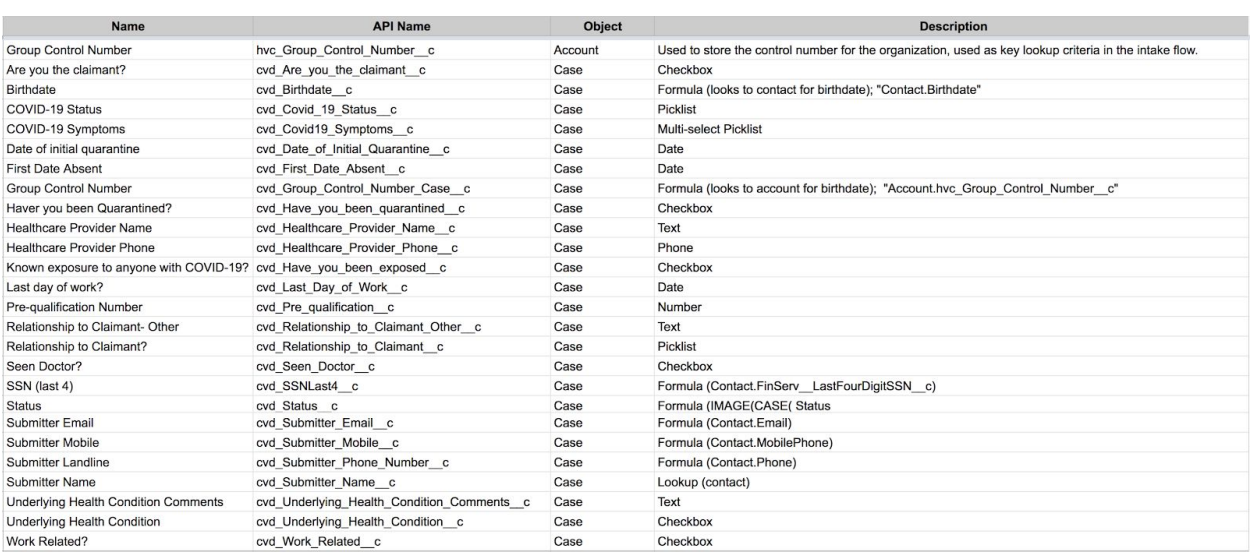

Sample fields to support the claim intake flow

Sample custom object (Submission History) related to the Case to capture the initial claim information. This object could be leveraged to capture all claim related information, build reports/insights and integrate to a source system.

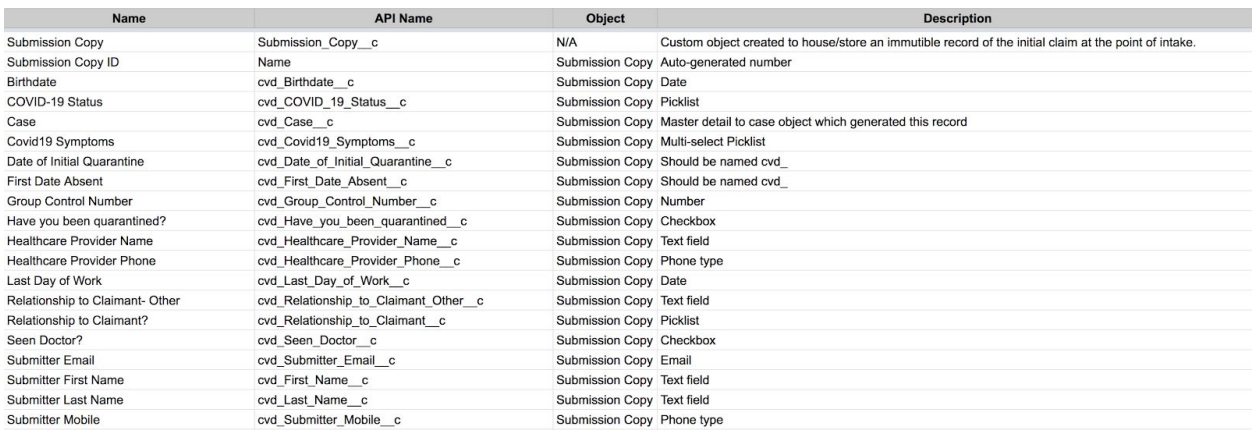

Sample custom object

The flow is broken down into 3 main sections:

- 1. **Validation Section:** The Flow aims to Validate a Control Number or Web Access number that the Employer has shared with their Employees. This is the unique ID that has been generated between the Provider and the Employer. It is validated against the Account database within Salesforce and will not allow the User to proceed if the Control Number isn't found or doesn't match
- 2. **Information Collection Section:** The Flow collects the required information to initiate a COVID-19 related Short Term Disability Case whether the User is submitting it themselves or on behalf of the Claimant.
- 3. **Record Creation Section:** Once the Flow is submitted successfully, Salesforce creates the following records in the system:
	- a. A new Case with all the fields filled in from the intake form, the Case is a specific Case Type that can be configured
	- b. A new Contact for the Submitter of the Case
	- c. A new Contact for the Claimant of the Case (if different from the submitter)
	- d. A new Contact Role on the Case to associate the Submitter from with the Case
	- e. A new Submission History (sample custom object) record containing information submitted for audit and compliance purposes

#### **Step 3: Define process automation based on digital engagement and Einstein bot interaction (or existing intake process)**

- Set up [Messaging](https://help.salesforce.com/articleView?id=messaging_create_channels.htm&type=5) Channels
- [Enable](https://help.salesforce.com/articleView?id=bots_service_intro.htm&type=5) and build Bots
- Set up [Messaging](https://help.salesforce.com/articleView?id=live_message_setup_flow.htm&type=5) with guided flow for text messaging (SMS)
- Set Up Text Message Channels in Messaging
- Rename the channel and set up Routing Type and Queue (see image below). It is recommended to use queue (not skill) based routing unless your org is already configured for skill-based routing. Select queue-based routing, then select the queue for your High Volume Claims (HVC) cases.
- To test the Text(SMS) Channel, create a Contact on your Phone with the Messaging Platform Key (number) and send a message to the Contact. If setup properly you will be opted-in and be messaged so. Use the App Launcher search function to find 'Messaging Users' where you should find the record you used to test with. Edit this record and associate it to a Contact (and Contact's Account) record that you will use as your testing Contact. For multiple testers tie their Messaging User numbers to additional Contacts (and their Accounts). You would want to add the Related Lists for Messaging Users and Messaging Sessions to your Contact Page Layout(s).

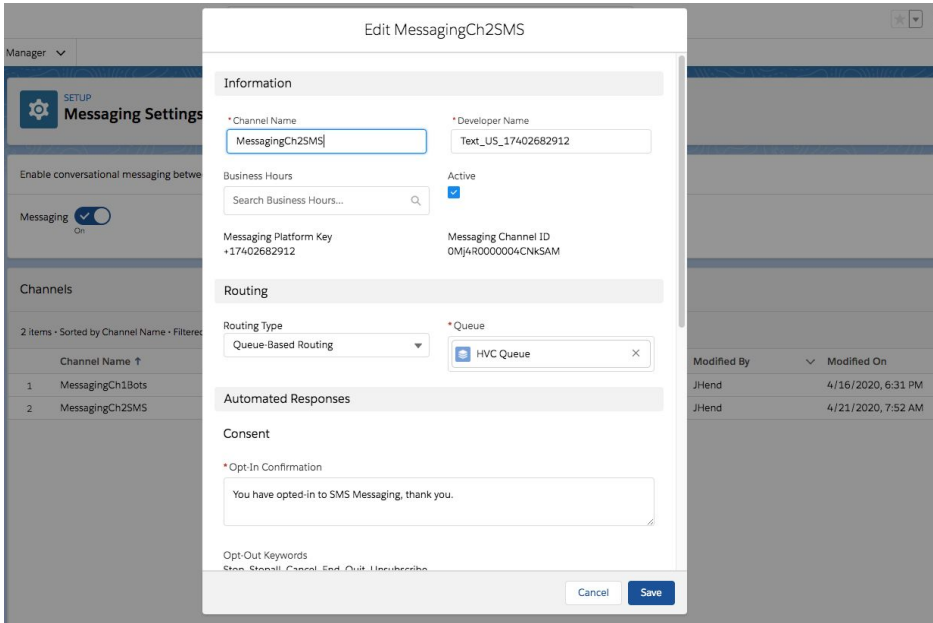

#### **Step 4: Notify the policyholder that their Case (Claim) has been received via Process Builder**

- Create a [messaging](https://help.salesforce.com/articleView?id=livemessage_automatic_message_notifications_create.htm&type=5) template
- Configure process builder with following steps
	- 1. Create a New process "HVS SMS Acknowledgement" and select "A record changes" in the drop-down for The process starts when
	- 2. Click on Add Object and set Object\* to "Case" apnd set Start the process\* to "Only when a record is created". Click Save.
	- 3. Click + Add Criteria and setup as follows:
		- a. Criteria Name\* as "COVID19 Case Created"
		- b. Criteria for Executing Actions\* select "Conditions are met"
		- c. Under Set Conditions, add one, set Field\* to [Case].Subject, Operator\* to "Equals", Type\* to "String", and Value\* to "COVID-19 Claim (Disability)". This Subject line is set for all in-bound HVC Cases created by the HVC Intake Flow (Submit Short Term Disability Claim).
	- 4. Set Conditions\* to All of the conditions are met (AND). Click Save.
	- 5. Add Action of Action Type\* "Messaging Notification".
		- a. Set Action Name\* to COVID-19 Case Submission Confirmation
			- b. Set Template Developer Name\* to the Message Template created (cvd\_COVID\_19\_Claim\_Disability\_Case\_Confirmation).
			- c. Set Channel Developer Name\* to the Messaging channel setup for Text(SMS).
			- d. Set Send To\* to "Phone".
			- e. Set Record ID Associated with the Messaging User\* to "[Case].Contact.Id".
			- f. Set Recipient Phone Number\* to "[Case].Contact.MobilePhone".
			- g. Click Save

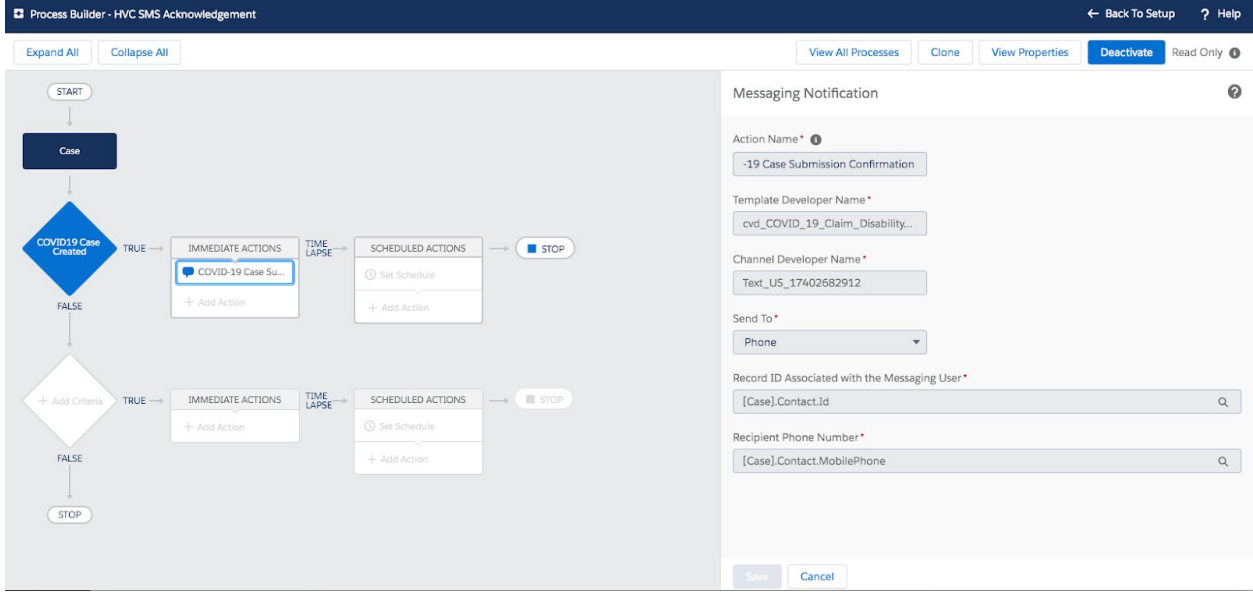

#### **Step 5: Track and analyze**

- Identify/build dashboards for key metrics for tracking of success of the initiative, e.g.:
	- Call volume/throughput
	- Claims management
	- Current stage/process metrics
	- Call resolution metrics
	- Metrics around cases ending in each of three scenarios (approval, need more information, closure)
	- Impact to portfolio
	- Compliance documentation

### <span id="page-11-0"></span>SOLUTION DESIGN CONSIDERATIONS

### <span id="page-11-1"></span>Best practices

Use Einstein Bots vs Web-to-Case

● Consider Einstein Bots to ease the load on your service agents. Bots can be used to answer questions, handle intake, and capture requests that don't require a person to respond. Bots can handle routine requests and free your agents to handle more complex issues. Bots can also gather pre-chat information to save your agents time. Use Bots as a potential way to deflect large volumes of cases before they begin. You can leverage web-to-case or existing process automation as an alternative to Bots.

Weigh Pros and Cons of a Community vs an Existing Website

● Salesforce gives customers an easy way to extend information that may currently extend in CRM directly to customers. This provides an easy way to expose cases and any details that we may be tracking about customers without the complexities of integration. Customers can leverage existing setup for capabilities like single sign on, but the benefit of communities is a quick, turn-key solution that requires little development and ties directly into your service platform.

Secure Your Salesforce Community

**•** For public (unauthenticated) communities please follow the **best practices quidelines** on securing your salesforce community.

Secure Confidential Data

- **•** Leverage Salesforce Shield and platform [encryption](https://help.salesforce.com/articleView?id=security_pe_overview.htm&type=5) to encrypt any highly confidential data.
- Salesforce Data [Mask](https://help.salesforce.com/articleView?id=data_mask_overview.htm&type=5)

### <span id="page-12-0"></span>Performance & Scalability Considerations

Consider the following for enhanced performance:

- User creation/registration should be lightweight and asynchronous. Consider performing operations in batches.
- Understand implications of concurrency on landing pages (i.e., number of custom components on a single page), total number of registered users (avoid hitting limits for community), and complexity of the sharing sets in your Salesforce environment.
- Improve performance by setting up a Salesforce [Community](https://help.salesforce.com/articleView?id=community_builder_cdn_overview.htm&type=5) Cloud Content Delivery [Network](https://help.salesforce.com/articleView?id=community_builder_cdn_overview.htm&type=5) (CDN)
- Enable Event [Monitoring](https://help.salesforce.com/articleView?id=000228333&type=1) and set up dashboards to watch front-end and back-end performance
- Review [Concurrency](https://trailhead.salesforce.com/en/content/learn/modules/app-development-without-limits/app-development-without-limits-concurrency) Limits and volume-sensitive [Governor](https://developer.salesforce.com/docs/atlas.en-us.210.0.apexcode.meta/apexcode/apex_gov_limits.htm) Limits

If you expect new community users to be registered or created at high volumes in a short period of time please work with your Account Team and CSM to discuss the right approach.

Note: Engage a Salesforce architect for guidance on high data volume performance and scalability.

### <span id="page-12-1"></span>Limitations & Guardrails

- Flow Limits and [Considerations](https://help.salesforce.com/articleView?id=flow_considerations.htm&type=5)
- [Communities](https://help.salesforce.com/articleView?id=networks_usage_allocation.htm&type=5) Usage Allocation

# <span id="page-12-2"></span>RELATED PRODUCTS AND SERVICES

### <span id="page-12-3"></span>Accelerators: Webinars and 1:1 Format

- **Getting Started: Platform: [Application](https://help.salesforce.com/articleView?id=000320417&type=1&mode=1) Security**
- Insights: Service Cloud: [Dashboards](https://help.salesforce.com/articleView?id=000320473&language=en_US&type=1&mode=1) Fast Start
- How To: Service Cloud: Automate your Case [Management](https://help.salesforce.com/articleView?id=000321963&type=1&mode=1)
- How To: Service Cloud: Design your [Lightning](https://help.salesforce.com/articleView?id=000321975&type=1&mode=1) Console
- How To: Service Cloud: Automate Work Distribution with [Omni-Channel](https://help.salesforce.com/articleView?id=000350839&language=en_US&type=1&mode=1)
- Getting Started: Service Cloud: Digital [Engagement](https://help.salesforce.com/articleView?id=000352217&language=en_US&type=1&mode=1)
- Getting Started: Service Cloud: [Einstein](https://help.salesforce.com/apex/HTViewSolution?urlname=Getting-Started-Service-Cloud-Einstein-Bots-LIVE-Webinar&language=en_US) Bots
- Getting Started: [Community](https://help.salesforce.com/articleView?id=000351199&language=en_US&type=1&mode=1) Cloud: Customer Community Fast Start
- How to: [Community](https://help.salesforce.com/articleView?id=000319608&type=1&language=en_US&mode=1) Cloud: Build a Customer Community
- How to: [Community](https://help.salesforce.com/articleView?id=000318576&type=1&mode=1) Cloud: Create a Public Knowledge Base

### <span id="page-13-0"></span>RESOURCES

- Public Customer [Community](https://help.salesforce.com/articleView?id=networks_overview.htm&type=5)
- Einstein [Chatbot](https://help.salesforce.com/articleView?id=bots_service_intro.htm&type=5)
- Omni [Channel](https://help.salesforce.com/articleView?id=service_presence_routing_options.htm&type=5) Routing
- Help & [Training](https://help.salesforce.com/articleView?id=setting_up_queues.htm&type=5) Set Up Queues
- Set Up and Manage Salesforce [Communities](https://resources.docs.salesforce.com/220/latest/en-us/sfdc/pdf/communities.pdf)
- Salesforce [Communities](https://help.salesforce.com/articleView?id=networks_resources.htm&type=5) Overview
- [Salesforce](https://help.salesforce.com/articleView?id=community_managed_content_overview.htm&type=5) CMS
- **[Experience](https://help.salesforce.com/articleView?id=community_designer_overview.htm&type=5) Builder Overview**
- Manage Your [Community's](https://help.salesforce.com/articleView?id=community_builder_manage_pages_overview.htm&type=5) Pages and Their Properties in Experience Builder

If you need additional help, please work with your Account Team and CSM to discuss the right approach.

### <span id="page-13-1"></span>Trails and Modules on Trailhead

- Admin [Beginner](https://trailhead.salesforce.com/en/content/learn/trails/force_com_admin_beginner)
- **[Service](https://trailhead.salesforce.com/en/content/learn/modules/service-cloud-platform-quick-look) Cloud Basics**
- **Service Cloud for Lightning [Experience](https://trailhead.salesforce.com/en/content/learn/modules/service_lex?trail_id=service_cloud_move)**
- [Omni-Channel](https://trailhead.salesforce.com/en/content/learn/modules/omni-channel-readiness-and-digital-engagement) Readiness and Digital Engagement
- Service Cloud Agent [Productivity](https://trailhead.salesforce.com/en/content/learn/modules/service-cloud-agent-productivity)
- [Einstein](https://trailhead.salesforce.com/en/content/learn/modules/service_bots_basics) Bots Basics

### <span id="page-14-0"></span>Explore Other Solution Kits

Coupon [Redemption](https://docs.google.com/document/d/1xMzaLacWQmrPEwoMtJi4g9p3xuintkz-TV1SFK7GmSc/edit) Solution Kit Order on Behalf Of [Solution](https://docs.google.com/document/d/1bwC3TZf_Xltc-ClweKttcQr3DbROJKhhyme6gkIAAtg/edit) Kit Personalized Marketing [Recommendations](https://docs.google.com/document/d/1hCouqWgnZ_nIiLcpakeV4mM6eE89soArTtoJIGrWuf8/edit) Solution Kit [Transactional](https://docs.google.com/document/d/1VdcaqfVvS0ISGb4cY4wrz01kHLNXOM_1gXGpS8VIFJM/edit) Emails Solution Kit View Order History and Cancel Orders [Solution](https://docs.google.com/document/d/1OOYN96SNw5C2RDLu4M8pdXT9vOvncyoPLFYbcFEBnTo/edit) Kit